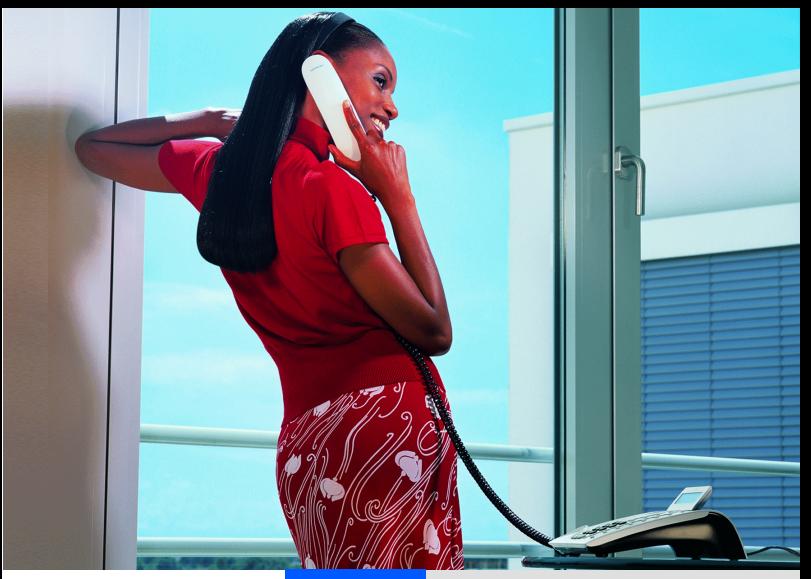

## **HiPath 3000 HiPath Xpressions Compact Version 2.0**

**Kurzanleitung Xpressions angepasste Bedienerführung**

# **SIEMENS**

Global network of innovation

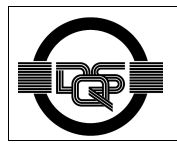

Dieses Gerät wurde nach unserem zertifizierten Umweltmanagementsystem (ISO 14001) hergestellt. Dieser Pro-zess stellt die Minimierung des Primärrohstoff- und des Energie-verbrauchs sowie der Abfallmenge sicher.

#### **Einleitung**

Bevor Sie mit Ihrer Mailbox arbeiten, sollten Sie diese Anleitung aufmerksam durchlesen.

HiPath Xpressions Compact stellt Ihnen zahlreiche Funktionen zur Verfügung, die Ihre tägliche Zusammenarbeit mit Kunden, Geschäftspartnern und Kollegen erleichtern:

- Anrufer können Ihnen eine Nachricht hinterlassen, beispielsweise wenn Sie gerade nicht am Platz sind oder aber gerade telefonieren.
- Über eingegangene Nachrichten werden Sie umgehend informiert.
- Empfangene Nachrichten können Sie mit einem persönlichen Kommentar versehen und an andere Kollegen weiterleiten.
- Sie haben zu jeder Situation eine passende Begrüßungsansage für Ihre Anrufer parat.

Optional können Ansagen in Abhängigkeit der Anrufsituation erfolgen (externer Anruf, interner Anruf, besetzt oder frei).

- Familienangehörigen und Freunden können Sie eine spezielle Privatmitteilung aufsprechen.
- In Ihrer Abwesenheit können Sie Anrufern einen kompetenten Stellvertreter ankündigen, der sich um Ihre Belange kümmert und Gespräche entgegennimmt.
- An andere Mitarbeiter können Sie interne Mitteilungen versenden.

Diese und weitere Funktionen von HiPath Xpressions Compact tragen dazu bei, die interne und externe Kommunikation in Ihrem Unternehmen nachhaltig zu verbessern.

Der Leistungsumfang einer Mailbox wird durch die Mailboxklasse festgelegt. Diese wird vom Service-Techniker bei der Einrichtung der Mailbox eingerichtet. Eine Übersicht über die Mailboxklassen und deren Leistungsumfang finden Sie im Benutzerhandbuch.

Sehen Sie in HiPath Xpressions Compact Ihren eigenen persönlichen Assistenten. Sie werden staunen, wie einfach die Zusammenarbeit mit Ihrem neuen Partner ist.

Alle Funktionen steuern Sie über die Tasten Ihres eigenen OptiPoint-Telefons oder eines beliebigen anderen Tonwahl-Telefons. Dabei werden Sie jederzeit durch gesprochene Hinweise des Systems unterstützt.

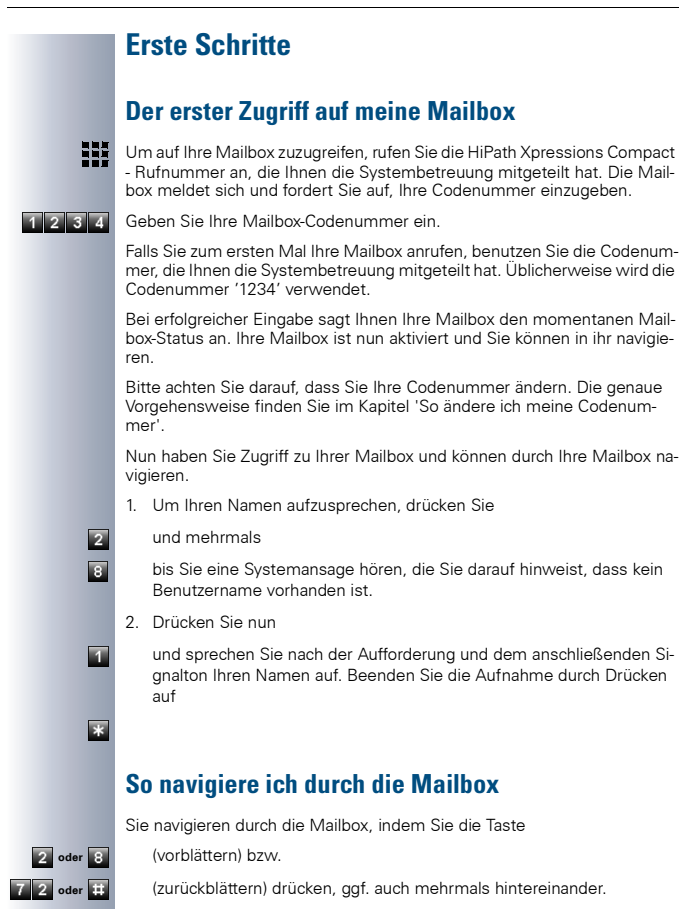

Alle weiteren Möglichkeiten werden Ihnen durch Ansagen mitgeteilt.

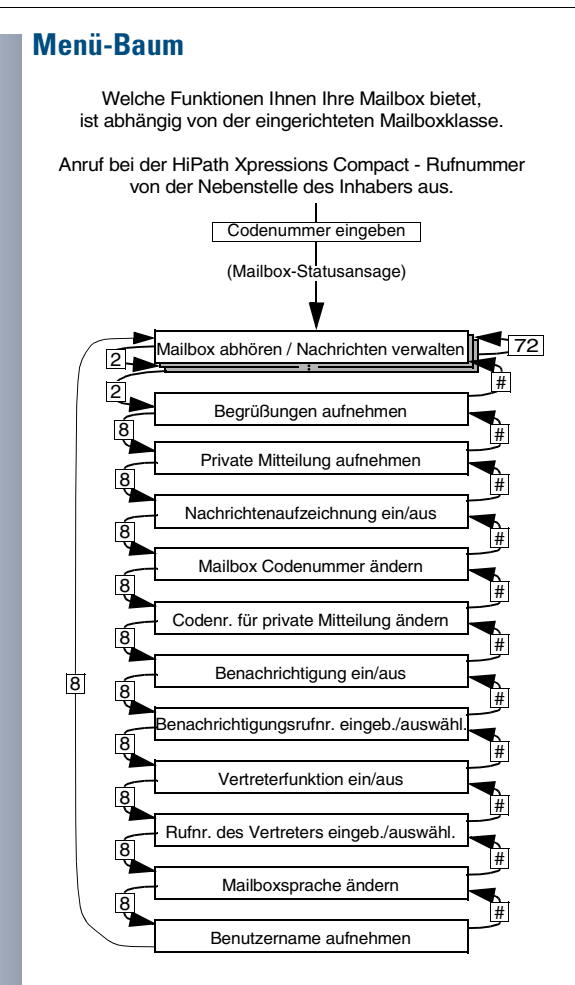

## **So mache ich mich mit meiner Mailbox vertraut**

Rufen Sie HiPath Xpressions Compact an. Das System fragt Sie nun nach Ihrer Codenummer. Nachdem Sie die Codenummer eingegeben haben, hören Sie einen Hinweis zum Mailboxstatus und ggf. wie viele Nachrichten in Ihrer Mailbox eingegangenen sind.

Mit der Taste

7 2 oder # bzw. der Taste

 $\sqrt{6}$ 

**2 der 8** Ihres Telefons blättern Sie zwischen den Nachrichten und Funktionen Ihrer Mailbox hin und her. Mit der Taste

- löschen Sie Nachrichten,
- ändern Sie Einstellungen,<br>• beginnen Sie laufende Auf
- beginnen Sie laufende Aufnahmen von neuem.

#### **So ändere ich den Begrüßungstext**

Nachdem Sie nun in den Nachrichten und Funktionen Ihrer Mailbox blättern können, sollten Sie Ihren Begrüßungstext ändern. Bisher wird noch die Standardansage verwendet. Um Ihren persönlichen Begrüßungstext aufzusprechen, blättern Sie mit der Taste

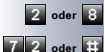

Ex

 $\blacksquare$ 

**2** oder 8 bzw. der Taste

**72 der in Ihrer Mailbox, bis Sie einen Systemtext hören, der Sie auf den ersten** Begrüßungstext hinweist. Sie können nun die Standardansage löschen und durch Ihren persönlichen Begrüßungstext ersetzen, indem Sie die Taste

betätigen. Beenden Sie die Aufnahme durch Drücken auf

Mit der Taste

können Sie weitere Begrüßungstexte aufnehmen. Gehen Sie dabei wie beim ersten Begrüßungstext vor.

Ihre Mailbox meldet sich von nun an mit Ihrem persönlichen Begrüßungstext!

Um Ihre eigene Ansage zu überprüfen, rufen Sie Ihre Nebenstelle von einem anderen Apparat aus an. Auf diese Weise hören Sie, wie sich Ihre Mailbox den Anrufern darstellt.

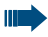

Damit HiPath Xpressions Compact Ihre Anrufe entgegennehmen kann, muss für Ihre Nebenstelle eine Rufumleitung "nach Zeit" und/oder bei "Besetzt" zur Mailbox eingerichtet werden. Bitte sprechen Sie Ihre Systembetreuung an, wenn Anrufe zu Ihrer Nebenstelle nicht zur HiPath Xpressions Compact weitergeleitet werden.

### **So ändere ich meine Codenummer**

Um den unbefugten Zugang zu Ihrer persönlichen Mailbox zu verhindern, sollten Sie Ihre Codenummer in regelmäßigen Abständen ändern. Wichtig ist insbesondere das Ändern der Codenummer beim ersten Benutzen Ihrer Mailbox.

Um die Codenummer zu ändern, gehen Sie folgendermaßen vor:

- 1. Rufen Sie die HiPath Xpressions Compact an und geben Sie Ihre bisher verwendete Codenummer ein.
- 2. Blättern Sie mit der Taste

**2 der 8** in Ihrer Mailbox, bis Sie die Systemansage hören, die Ihnen die Codenummer für Fernabfrage ansagt. Nach dem Drücken der Taste

können Sie Ihre individuelle Codenummer eingeben.

Anschließend werden Sie aufgefordert die neuen Codenummer zur Sicherheit nochmals einzugeben.

 $\overline{\mathbf{1}}$ 

Prägen Sie sich Ihre Codenummer gut ein, denn nur mit dieser Codenummer sind Sie in der Lage Zugang zu Ihrer Mailbox zu erhalten.

#### **So versende ich interne Mitteilungen**

HiPath Xpressions Compact ermöglicht es Ihnen, Mitteilungen an Kollegen zu versenden, ohne diese direkt anzurufen. Nachdem Sie HiPath Xpressions Compact angerufen und die Codenummer eingegeben haben, drükken Sie die Taste

HiPath Xpressions Compact fordert Sie nun zum Aufsprechen einer Mitteilung auf. Beenden Sie die Aufnahme durch Drücken auf die Taste

Sie können die Nachricht mit

als dringend, mit

als privat, mit

 $\overline{\blacksquare}$ 

le.

 $\overline{\mathbf{S}}$  $\overline{\phantom{a}}$ 

**TRIS** 

匾

als normale Nachricht markieren, oder mit

die Nachricht wiedergeben.

Geben Sie nach der Systemaufforderung die Mailboxnummer des Empfängers bzw. die Nummer einer Verteilerliste (optional) ein.

Mit

wird Ihre Nachricht an den Empfänger versandt.

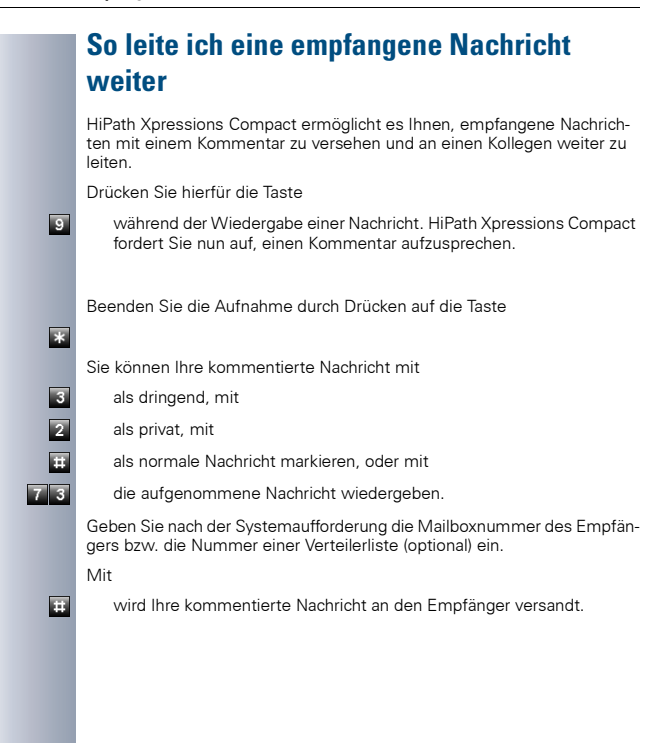

#### **So kann ich mich benachrichtigen lassen**

HiPath Xpressions Compact kann Sie anrufen, wenn eine Nachricht in Ihrer Mailbox eingegangen ist. Sie müssen HiPath Xpressions Compact lediglich die Rufnummer des Telefons (z. B. Funktelefon, Privatrufnummer, etc.) mitteilen, das angerufen werden soll. Dazu rufen Sie HiPath Xpressions Compact an und geben Ihre Codenummer ein. Mit der Taste

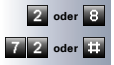

**2** oder **8 bzw.** der Taste

**7 2 oder <b>B** blättern Sie in Ihrer Mailbox, bis Sie den Systemtext hören, der Sie darauf hinweist, dass keine Benachrichtigunsrufnummer vorhanden ist. Nach Drücken der Taste

 $\blacksquare$ 

**FEB** 

H.

können Sie die von Ihnen gewünschte Rufnummer eingeben.

Sollten Sie eine Benachrichtigung auf einer externen Rufnummer (Funktelefon, Privatrufnummer etc.) wünschen, geben Sie vor der Rufnummer die Ziffer für die Amtsholung ein. Folgen Sie hierfür den Anweisungen Ihrer Mailbox.

Teilen Sie Ihrer Mailbox jetzt noch mit, dass Sie eine Benachrichtigung wünschen: Durch Zurückblättern mit der Taste

erhalten Sie den Systemtext, der Sie darauf hinweist, dass der Benachrichtigungsruf derzeit ausgeschaltet ist. Mit der einmaligen Betätigung der Taste

schalten Sie den Benachrichtigungsruf ein.

## **So kann ich mich vertreten lassen**

In Ihrer Abwesenheit, zum Beispiel während Ihres Urlaubs, können Sie die Vertreterfunktion aktivieren. Anrufer werden dann nach dem Hören Ihrer Begrüßungsansage, abhängig vom Status ihrer Nachrichtenaufzeichnung, mit einem Stellvertreter (z. B. Kollegen) verbunden. Voraussetzung ist jedoch, dass Sie HiPath Xpressions Compact die Rufnummer (Nebenstelle) Ihres Stellvertreters mitteilen.

Rufen Sie die HiPath Xpressions Compact-Rufnummer an und blättern Sie mit der Taste

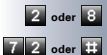

**2** oder 8 bzw. der Taste

**FIP** oder **bis Sie den Systemtext hören, der Sie darauf hinweist, dass keine Ver**treterrufnummer vorhanden ist. Nach Drücken der Taste

> können Sie die von Ihnen gewünschte Rufnummer Ihres/r stellvertretenden Kollegen/in eingeben. Beenden Sie Ihre Eingabe durch Drücken der Taste

Teilen Sie der Mailbox jetzt noch mit, dass Sie vertreten werden wollen. Durch Zurückblättern mit der Taste

erhalten Sie den Systemtext, der Sie darauf hinweist, dass die Vertreterfunktion ausgeschaltet ist. Mit der einmaligen Betätigung der Taste

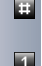

 $\overline{\phantom{a}}$ 

 $\overline{\mathbf{r}}$ 

schalten Sie die Vertreterfunktion ein.

Denken Sie daran, Anrufer bereits in Ihrem Begrüßungstext auf einen Stellvertreter hinzuweisen.

Überprüfen Sie, ob Ihr Stellvertreter eine Mailbox eingerichtet und wenn ja, seine Nachrichtenaufzeichnung eingeschaltet hat.

## **Menü und Tastenbelegung der Xpressions angepassten Tastenbedienung**

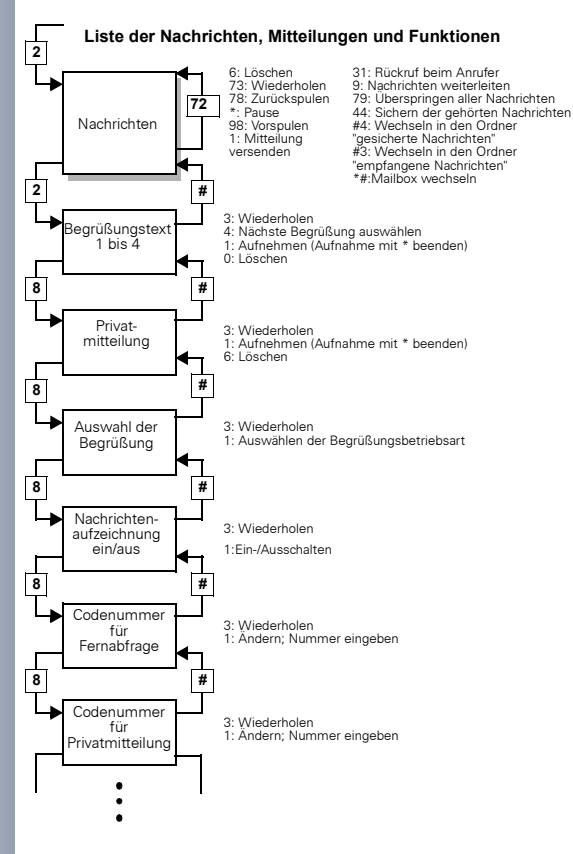

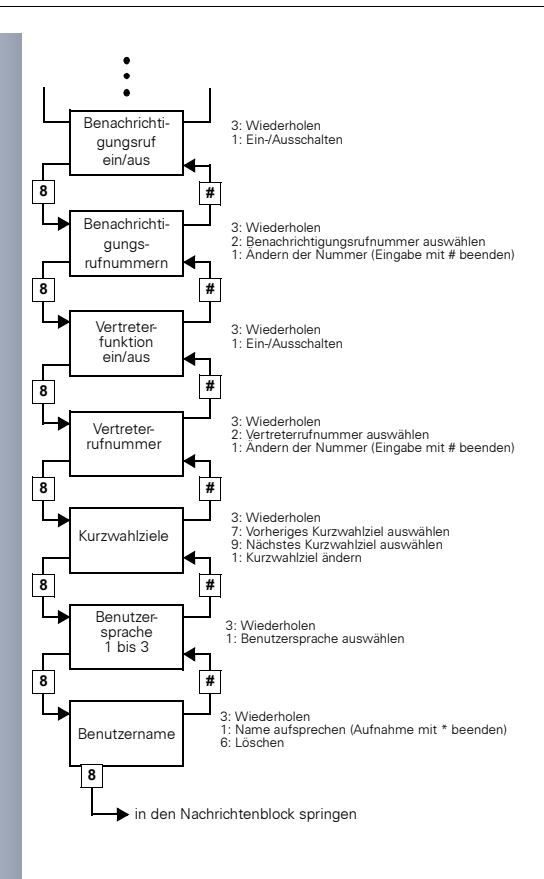

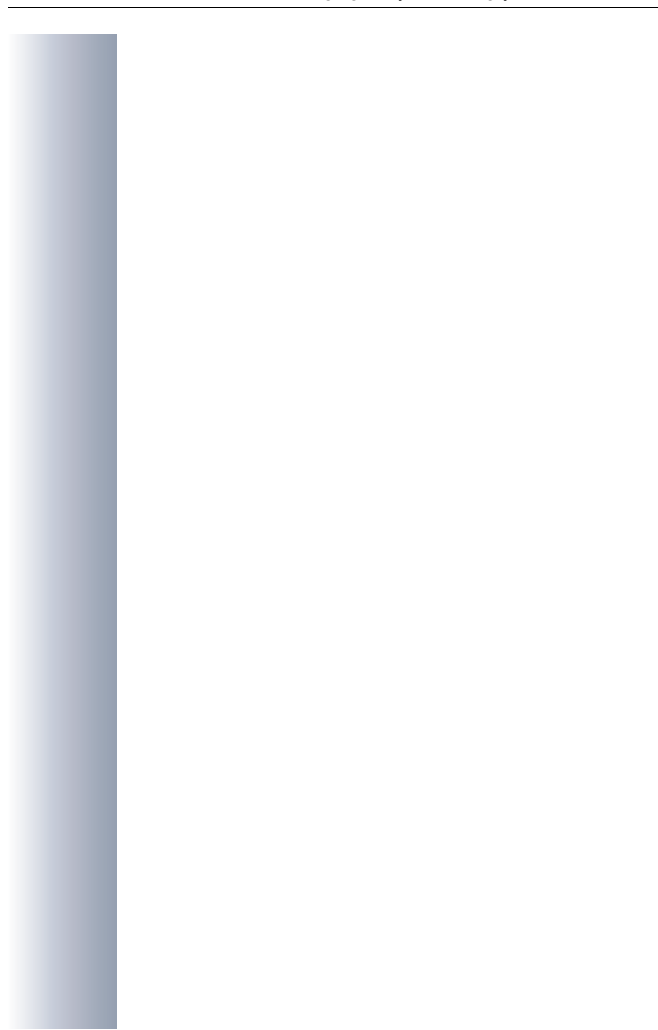

#### www.hipath.de

© Siemens AG 2003 Information and Communication Networks Hofmannstr. 51 • D-81359 München

**Bestell-Nr.: A31003-S2520-K200-1-19**

Die Informationen in diesem Dokument enthalten lediglich allgemeine Beschreibungen bzw. Leistungsmerkmale, welche im konkreten Anwendungsfall nicht immer in der beschriebenen Form zutreffen bzw. welche sich durch Weiterentwicklung der Produkte ändern können. Die gewünschten Leistungsmerkmale sind nur dann verbindlich, wenn sie bei Vertragsschluss ausdrücklich vereinbart werden.

Liefermöglichkeiten und technische Änderungen vorbehalten. Gedruckt in der Bundesrepublik Deutschland.

BA 0403